#### **1 Hátlap levétele 2 Helyezd be a SIM kártyát és az akkumulátort**

# **3 Töltés**

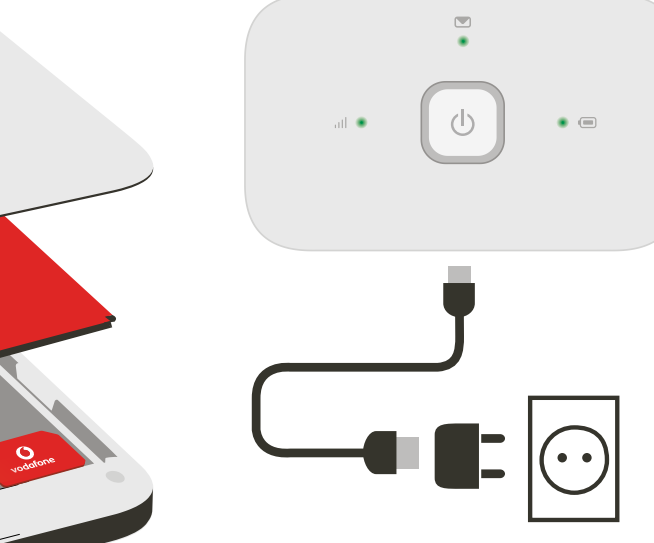

Megjegyzés: a számítógéped USBportját is használhatod áramforrásként.

# **4 Indítás 5 Csatlakozás**

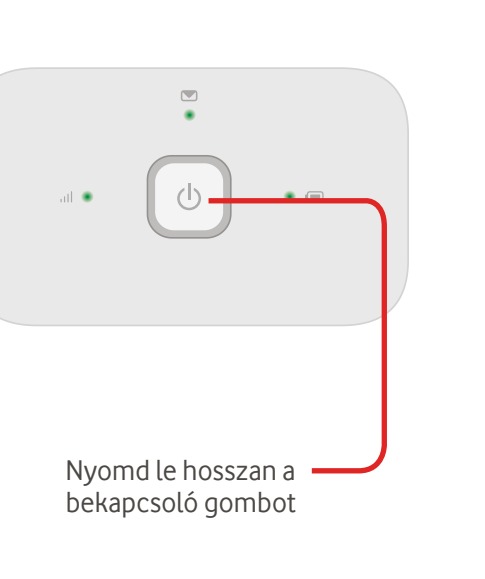

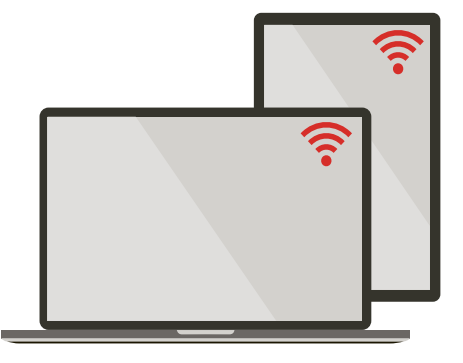

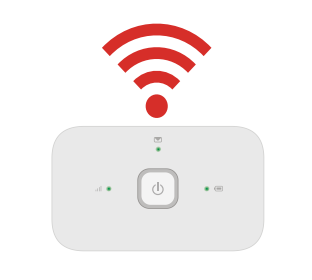

Aktiváld számítógépeden, okostelefonodon vagy táblagépeden a Wi-Fit, majd válaszd ki Mobile Wi-Fi hálózatod nevét.

Add meg a jelszót a csatlakozáshoz és a webes alkalmazás megnyitásához.

Amikor először csatlakozol a hálózathoz, megkérhetünk, hogy aktiváld a SIM kártyád. Ha fel kell oldani a SIM kártyád, látogass el a http://vodafonemobile.wifi weboldalra, és add meg a SIM kártya PIN kódját.

Lapozz a Vodafone Mobile Wi-Fi használatával kapcsolatos további információkért.

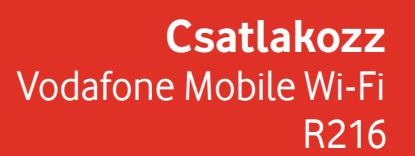

**Vodafone** Power to you

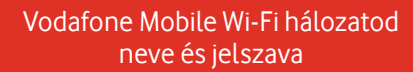

SSD matrica helye

## **A webes alkalmazás használata**

## **A fényjelzések jelentése**

© Vodafone Group 2015. A Vodafone és a Vodafone emblémák a Vodafone Group védjegyei. Az itt említett termék- és cégnevek azok megfelelő tulajdonosainak

belül át ingyenesen a következő helyről: http://vodafone.com/R216

A Vodafone Mobile Wi-Fi a GNU GPL vagy az LGPL keretén belül licencelt, nyílt forráskódú programokat használ vagy olyan más nyílt forráskódú licenceket, amelyek engedélyezik a forráskód megosztását. A megfelelő forráskód egy teljes másolata letölthető a termék terjesztésétől számított 3 éven

tulajdonát képezhetik.

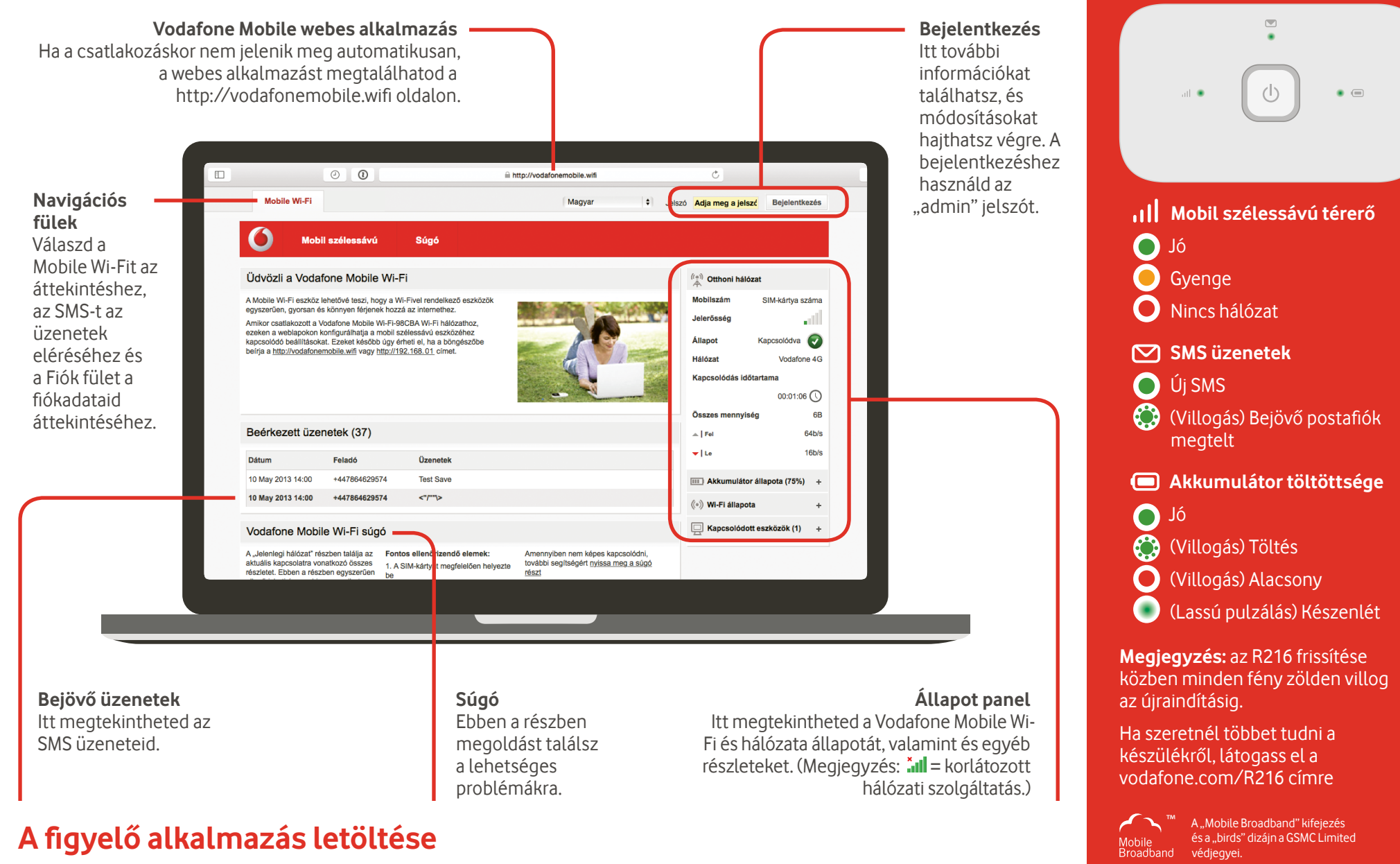

A Vodafone Mobile Wi-Fi Monitor alkalmazás gyors és könnyű módja az okostelefonon vagy a táblagépen működő hálózat megfigyelésének. Töltsd le az alkalmazást a készülék alkalmazás-áruházából, illetve közvetlenül is az áruházba léphetsz a megfelelő QR-kód beolvasásával.

iOS (iPhone vagy iPad)

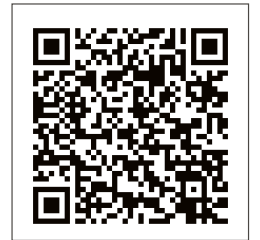

Android (okostelefon vagy tablet)

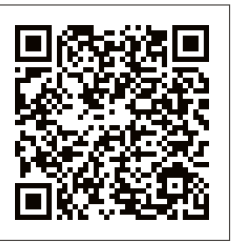